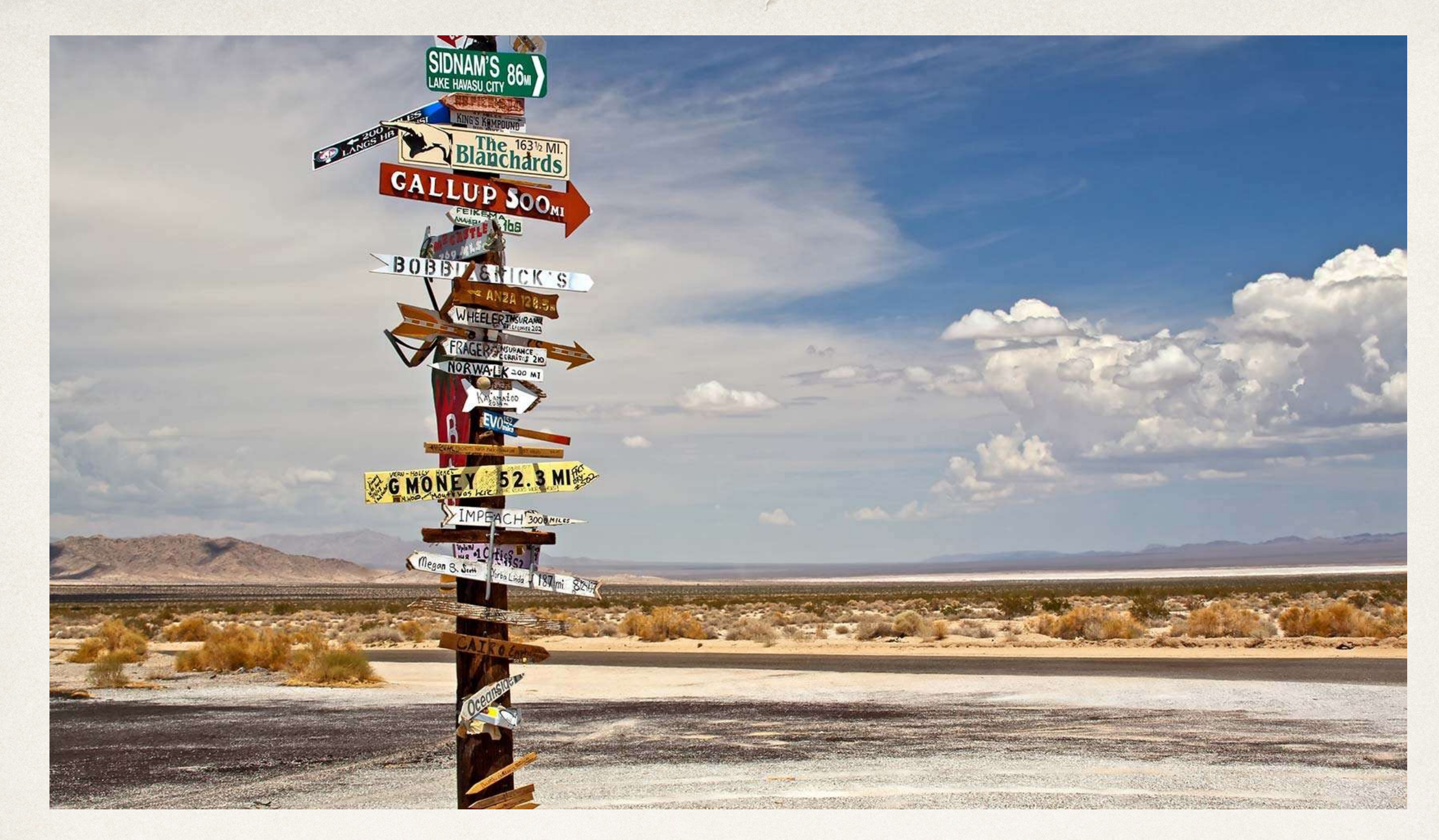

## App Navigation

#### Dr. Sarah Abraham

*University of Texas at Austin CS329e Spring 2020*

## Multiple Screens in Apps

- ✤ A single screen is rarely enough to encapsulate all app functionality
- ✤ Program must know:
	- ✤ What screen displays what information
	- ✤ When to change screens
	- ✤ How to return to previous screens

#### Navigation Controllers

- ✤ **Container controller** holding some number of view controllers
- ✤ Child view controllers are referenced in an internal array
	- ✤ Pushed onto view controller stack to display
	- ✤ Popped from view controller stack to remove
- ✤ Navigation bar provided to move between view controllers

# Navigation Stack

- ✤ First item in stack is root view controller
	- ✤ Never popped
- ✤ Back button can automatically pop top view controller

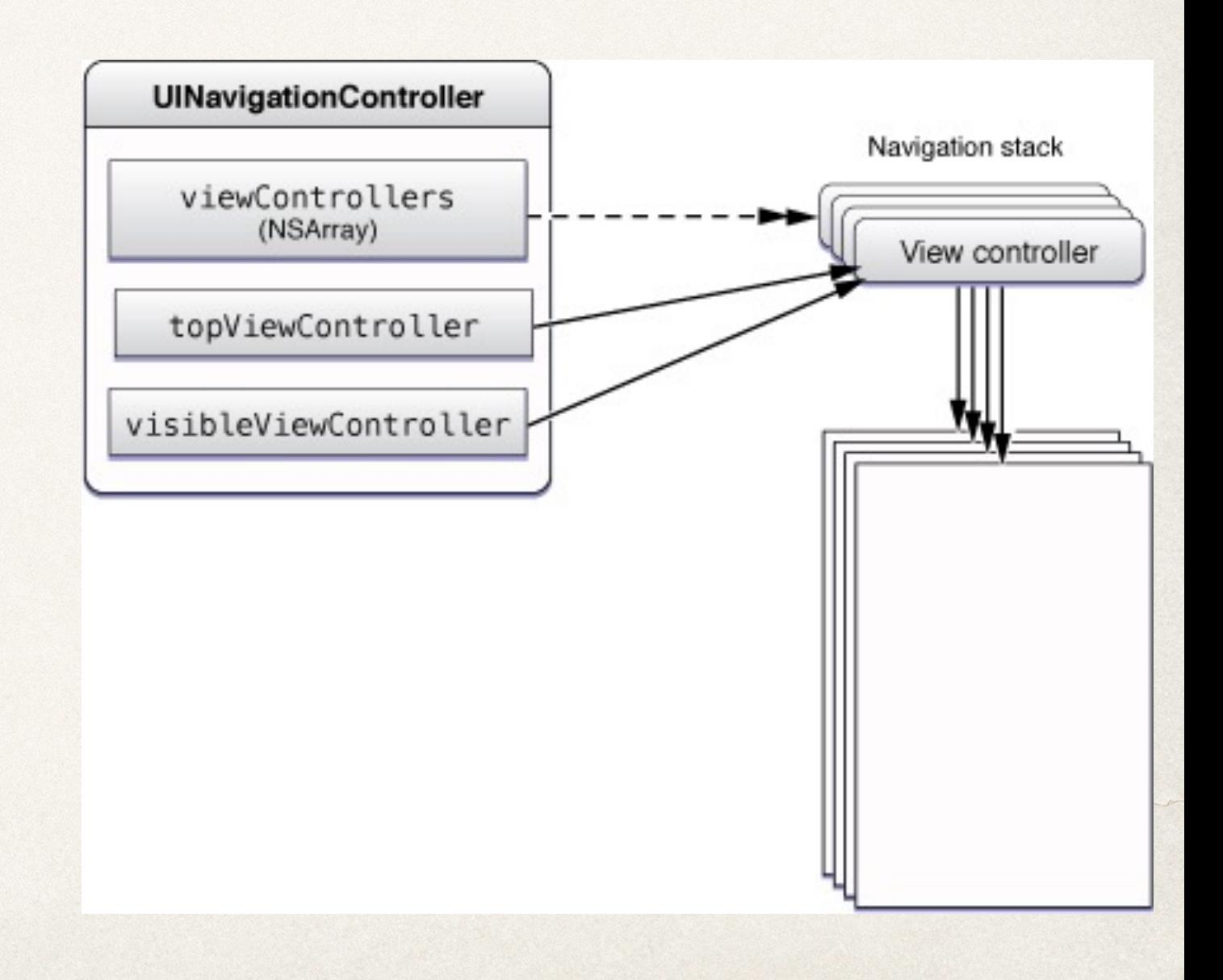

# Navigation Controller Example

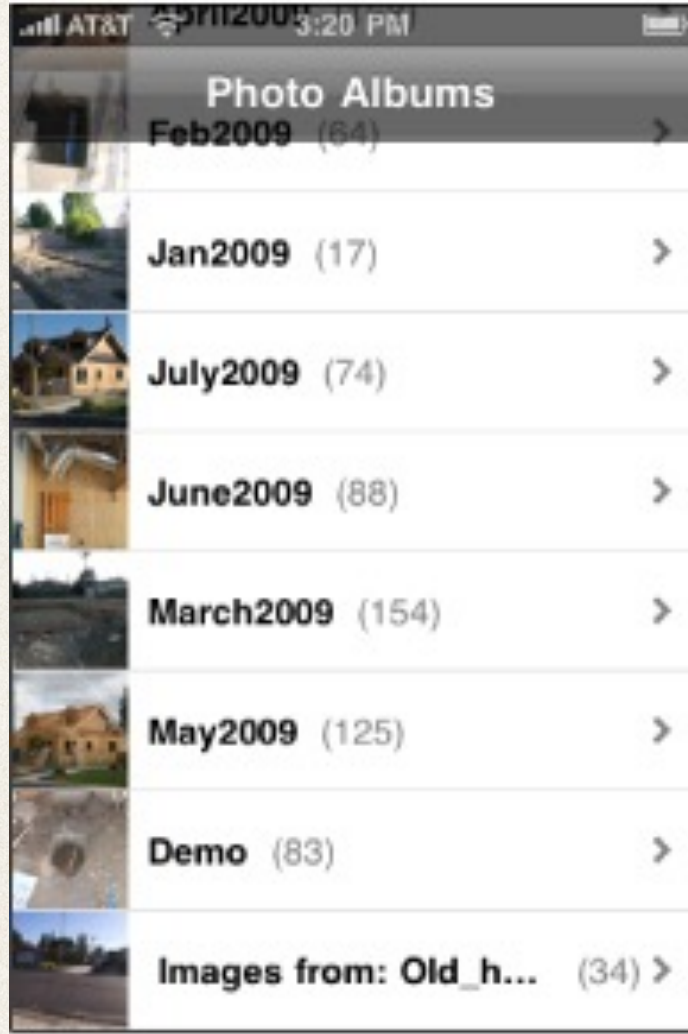

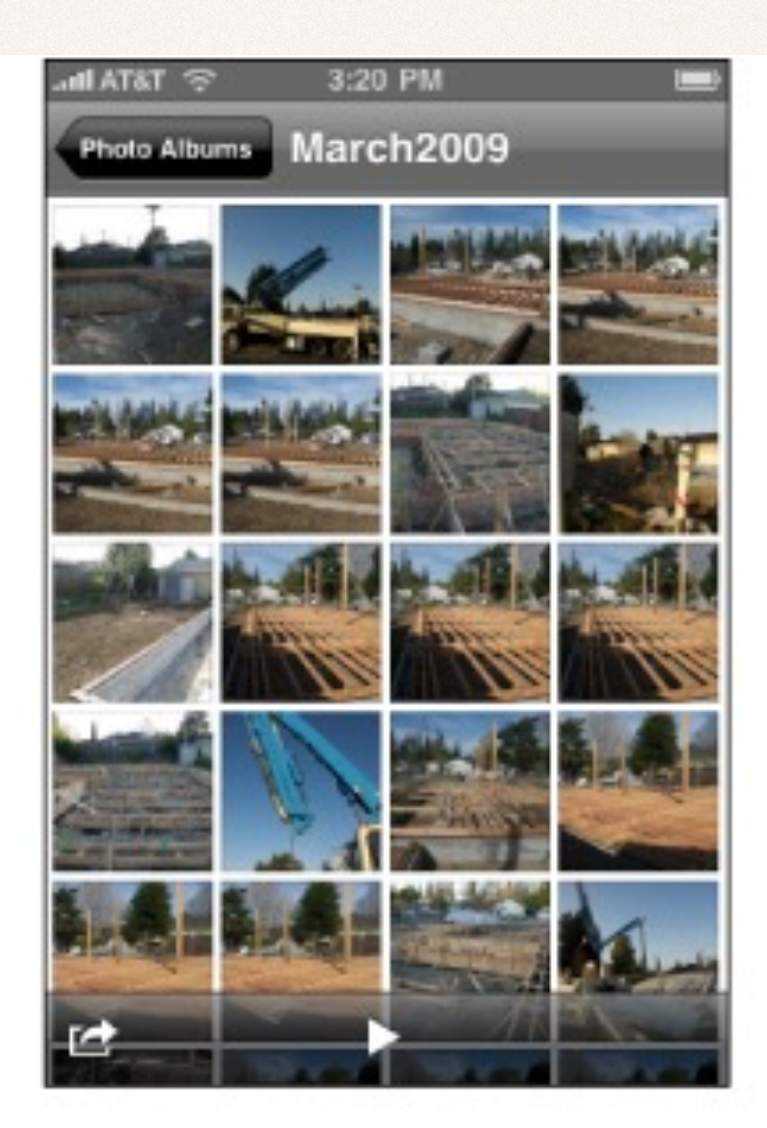

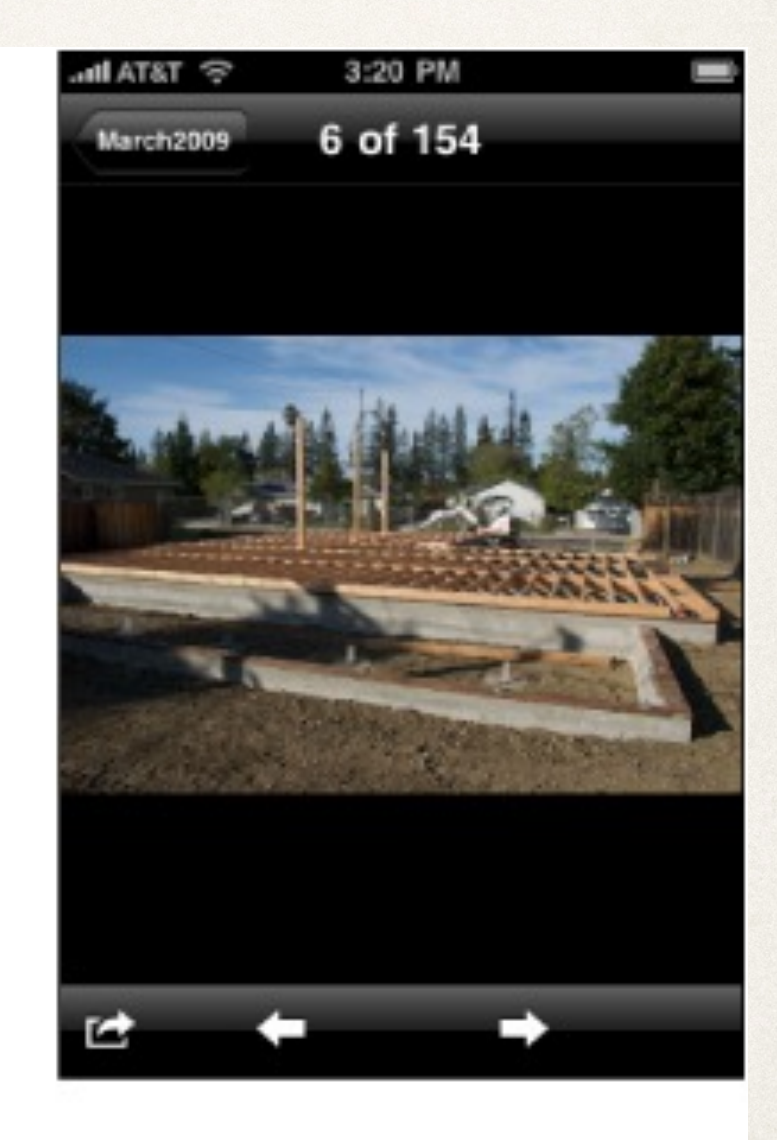

Album list controller

Photo album controller

Photo controller

# Segues

- ✤ Named connection between one part of user interface and another
- ✤ Transitions between two view controllers in the storyboard
- ✤ Created in Interface Builder or programmatically
- ✤ Automatically triggered at runtime

✤ Can notify app about transition for additional control

# Segue Actions

- ✤ Add segue action using control drag (connect to next view controller)
- ✤ Types of segues available:
	- ✤ Show
	- ✤ Show detail
	- ✤ Present modally
	- ✤ Popover presentation
	- ✤ Custom

Show Segue

- ✤ Used with view controllers in a Navigation Controller container
- ✤ Allows for back button in Navigation Bar to return user to previous screen

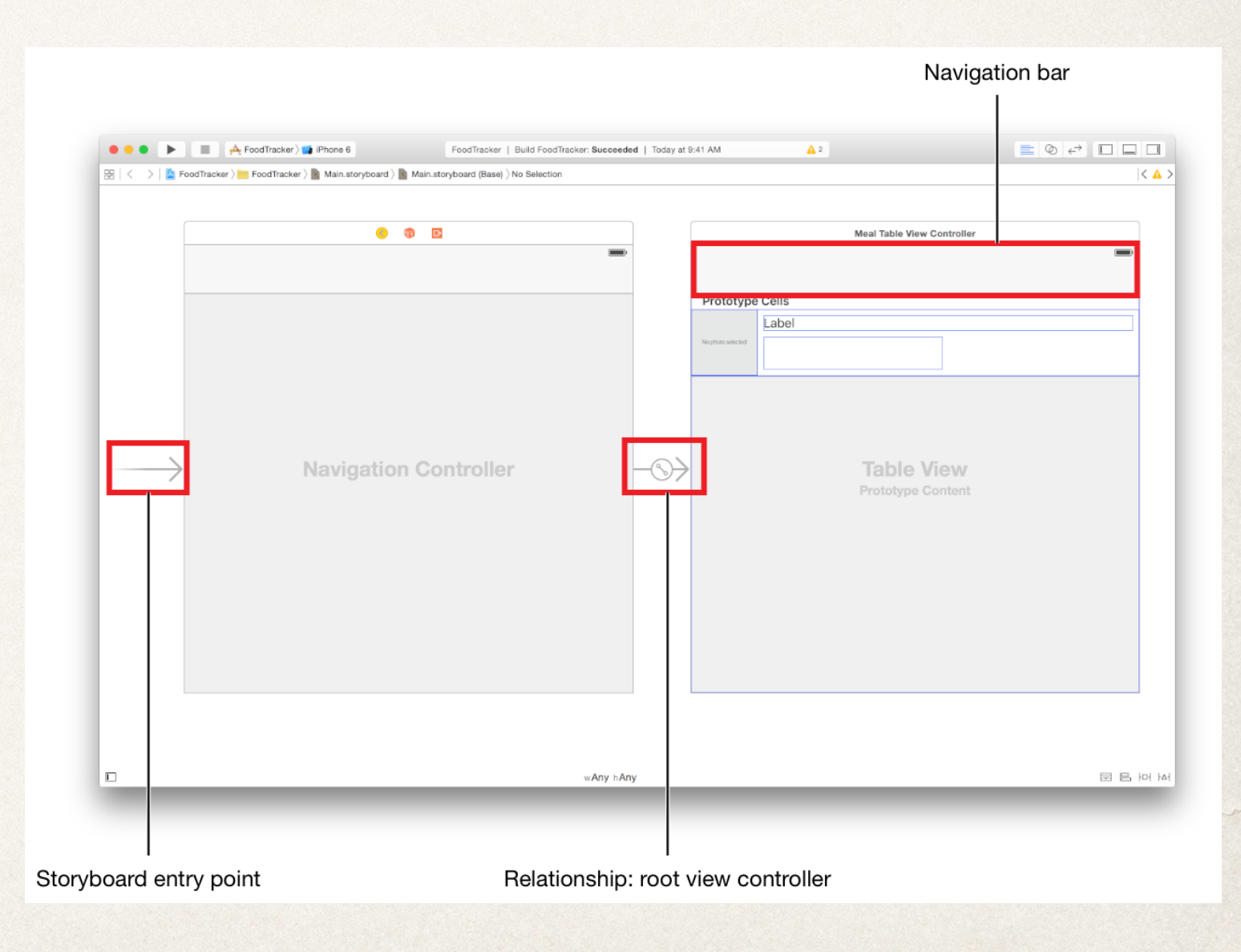

## Show Detail Segue

- ✤ Used with view controllers in a Split View Controller container
- ✤ Replaces detail view side of Split View with next view controller

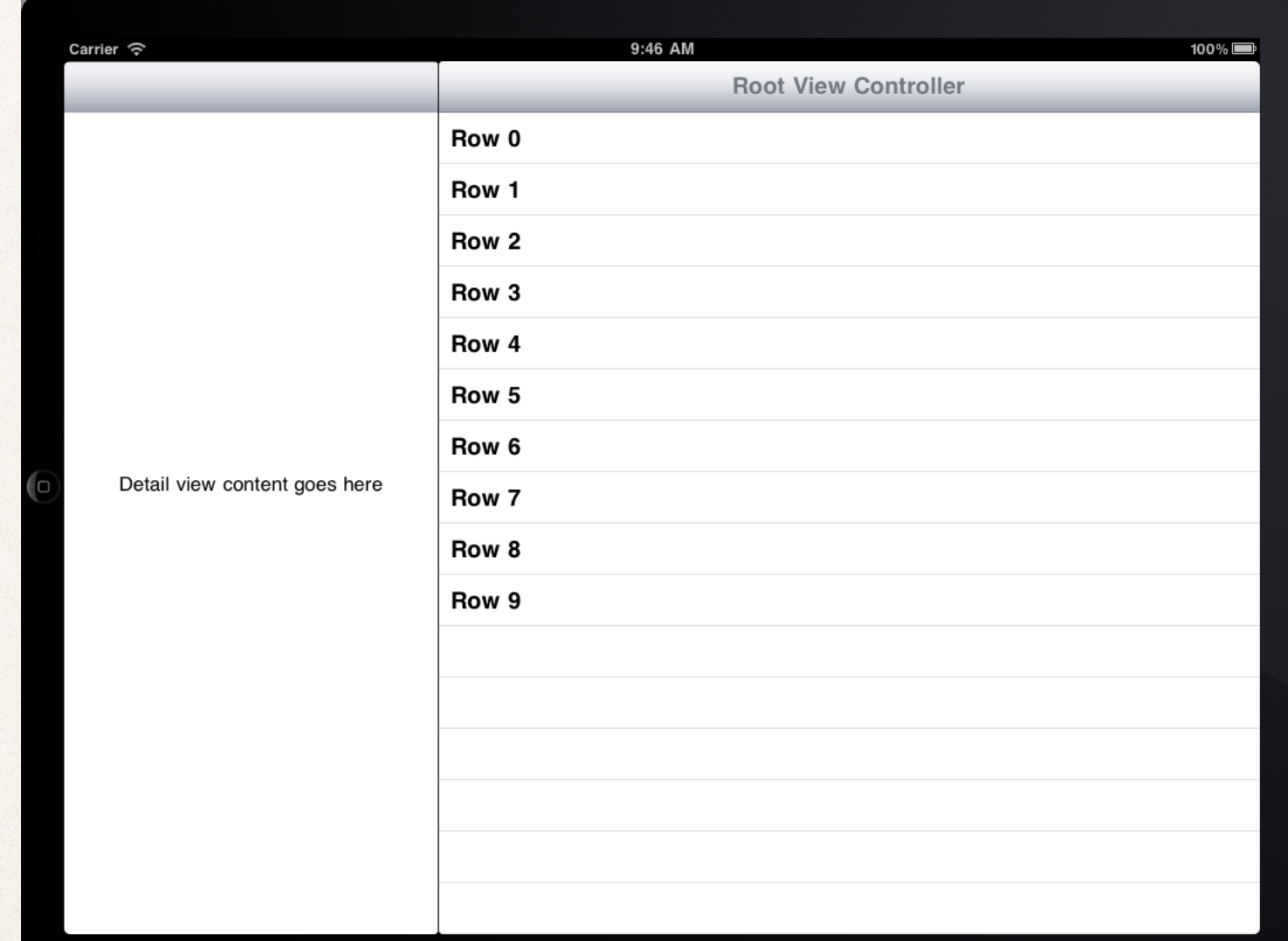

# Present Modally Segue

- ✤ Used with separate view controllers outside of a controller container
- ✤ Shows destination view controller in front of previous one
- ✤ Prevents leaving partway through an action

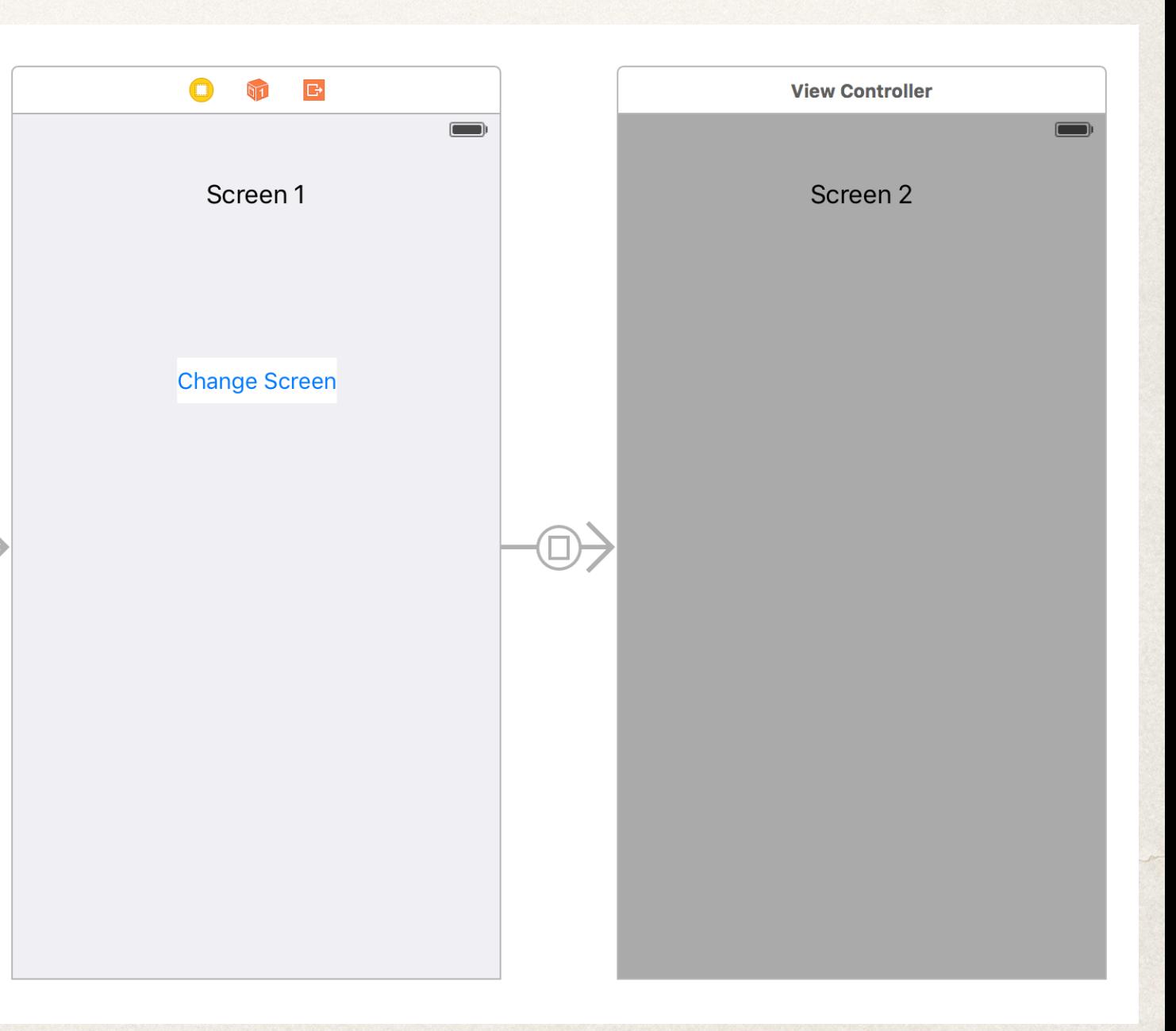

# Popover Presentation Segue

- ✤ Used to present new view controller as a smaller box over the current view controller
- ✤ Designed for the iPad
- ✤ Default on iPhone similar to "Present Modally" but can be customized

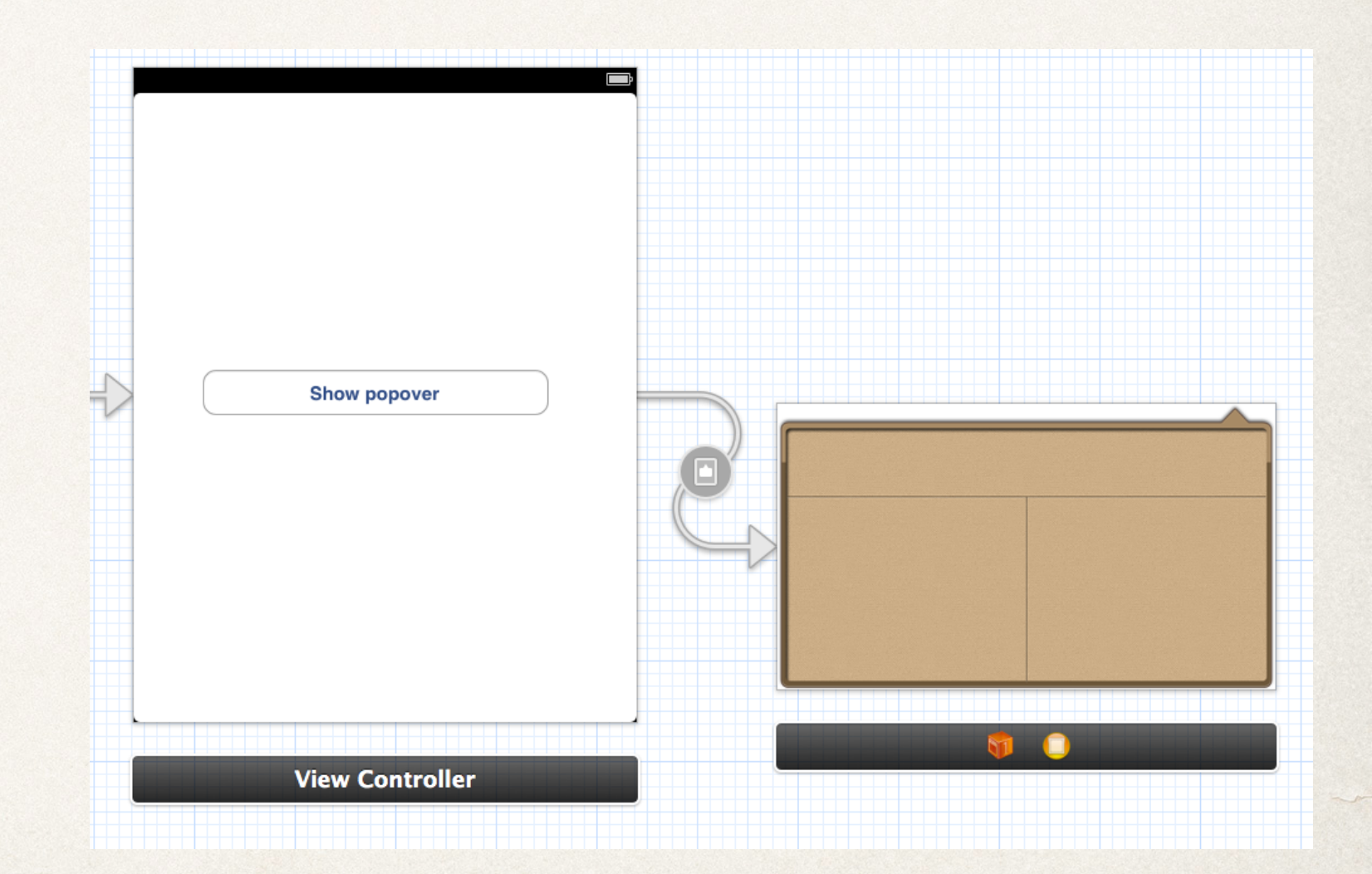

#### Custom Segue

- ✤ Used to make a custom segue style and transition
- ✤ Allows for deeper customization of animations and behaviors
- ✤ Builds on UIStoryboardSegue class to implement perform method

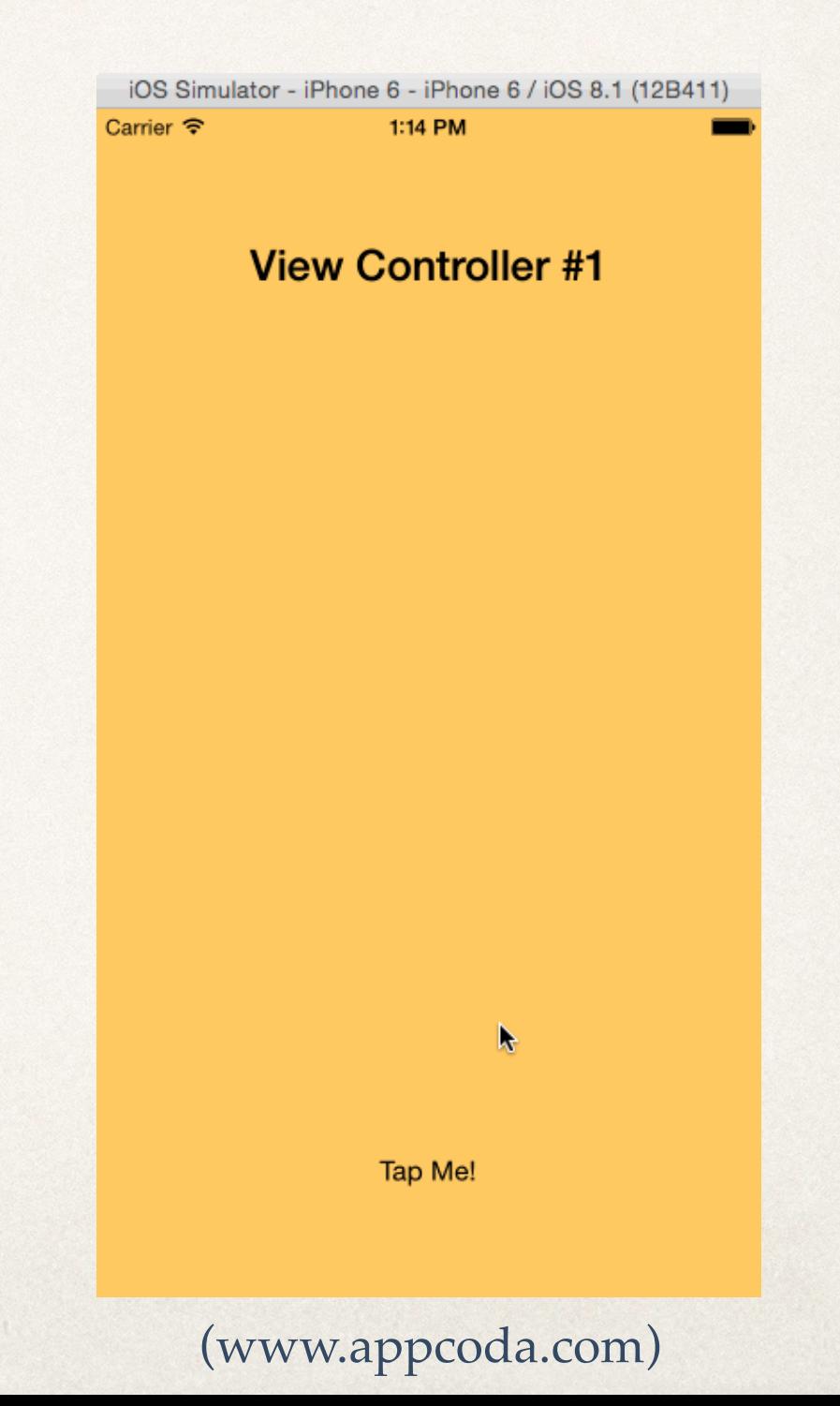

# Segue Demo

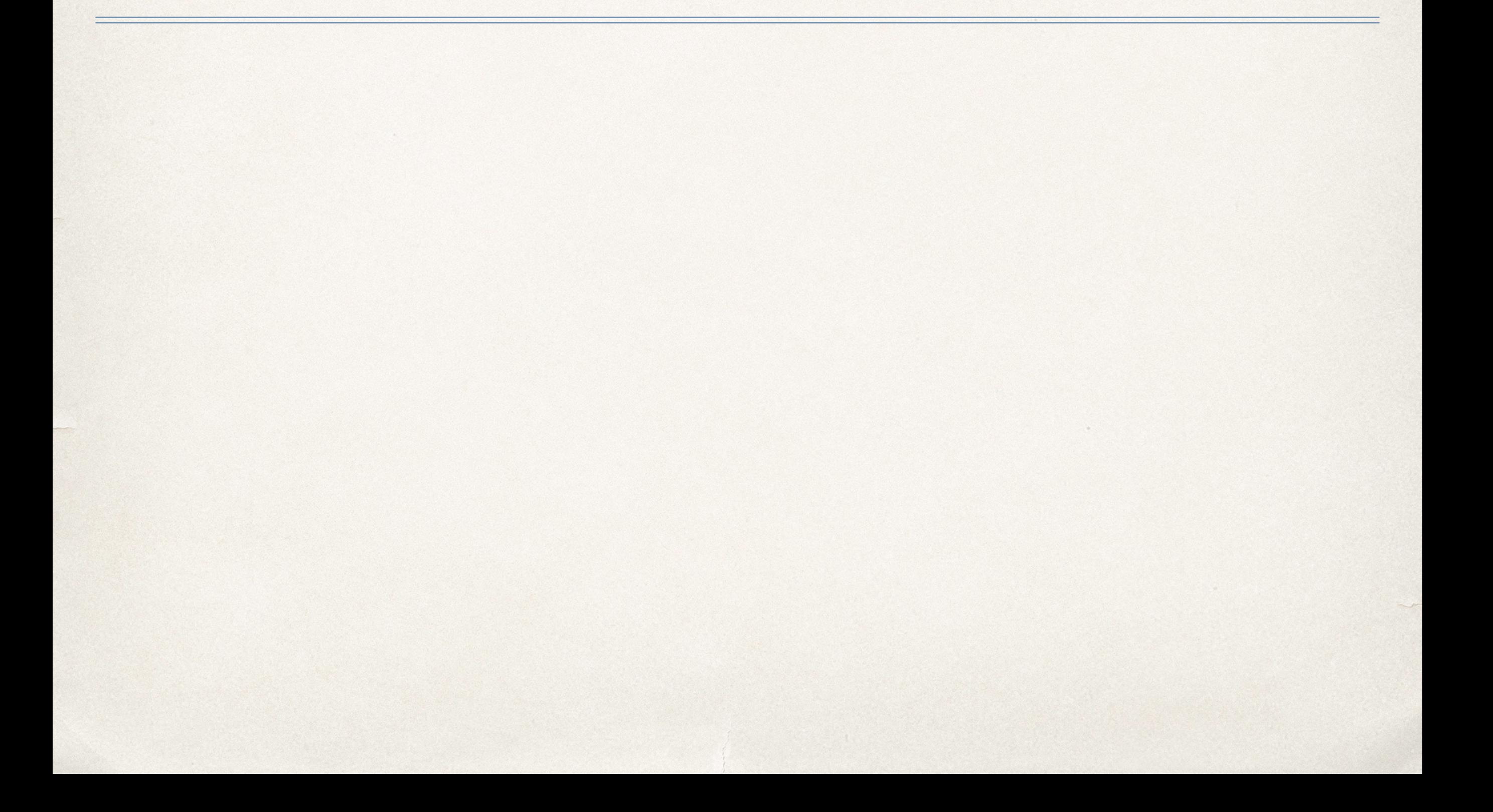

#### Table Views

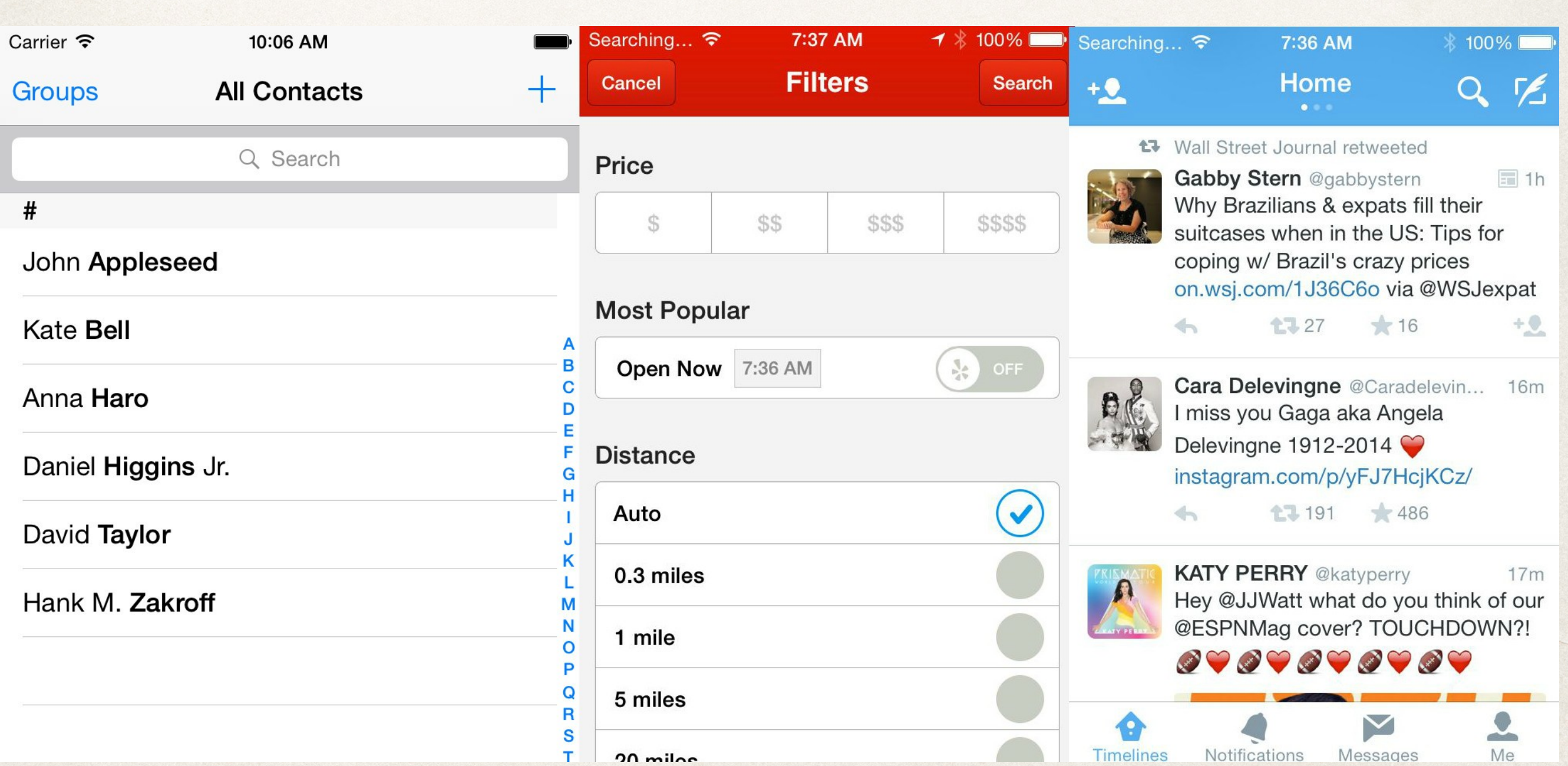

#### Table View Controller

- Derive new class from UITableViewController
	- ✤ Generates method signatures for required methods and (commented out) optional methods
	- ✤ Fleshing out necessary methods allows for table to display data
- ✤ Programmer must consider:
	- ✤ How to structure the data model for table view to access it
	- ✤ How to display the data using table view

#### UITableViewController

- ✤ Assumes most of the view consists of a Table View
	- ✤ Automatically loads the Table View into the storyboard (accessible through tableView property)
	- ✤ Automatically sets the Table View data source and delegate to self
	- ✤ Handles first appearance/loading of table view (ViewWillAppear and ViewDidAppear)
	- ✤ Handles resizing of table view when keyboard is activated
- ✤ Use a standard UIViewController and manually add in a Table View if more flexibility is needed

#### TableView Cells

- ✤ TableView generates list of cells to display data
- ✤ Provides basic predefined cell styles
- ✤ Several styles available depending on basic uses
- ✤ Customization also possible and almost always used

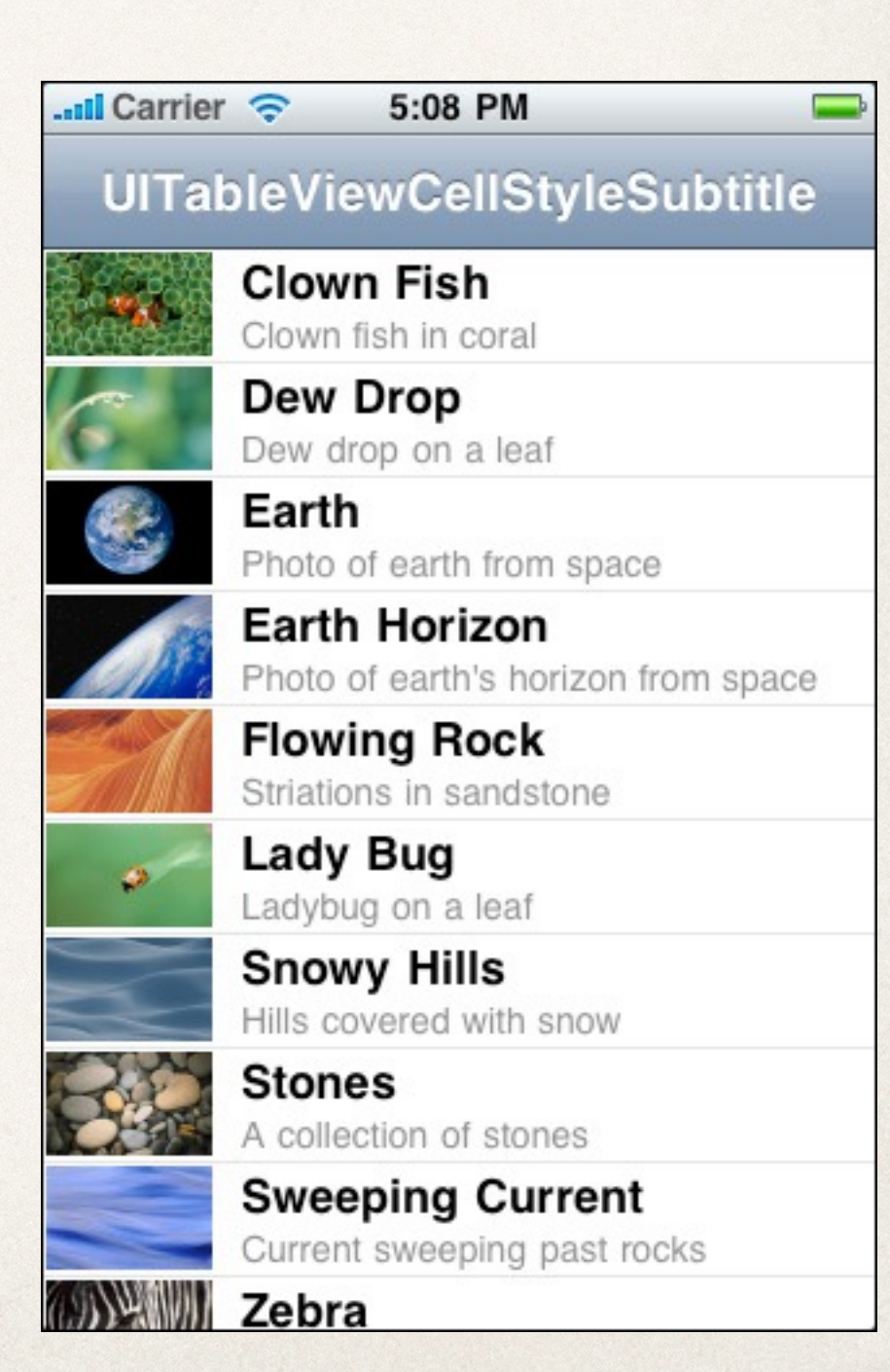

#### Combining Transitions

- ✤ Table views, navigation controllers, and segues can be combined in various ways
- ✤ What's happening in this example?

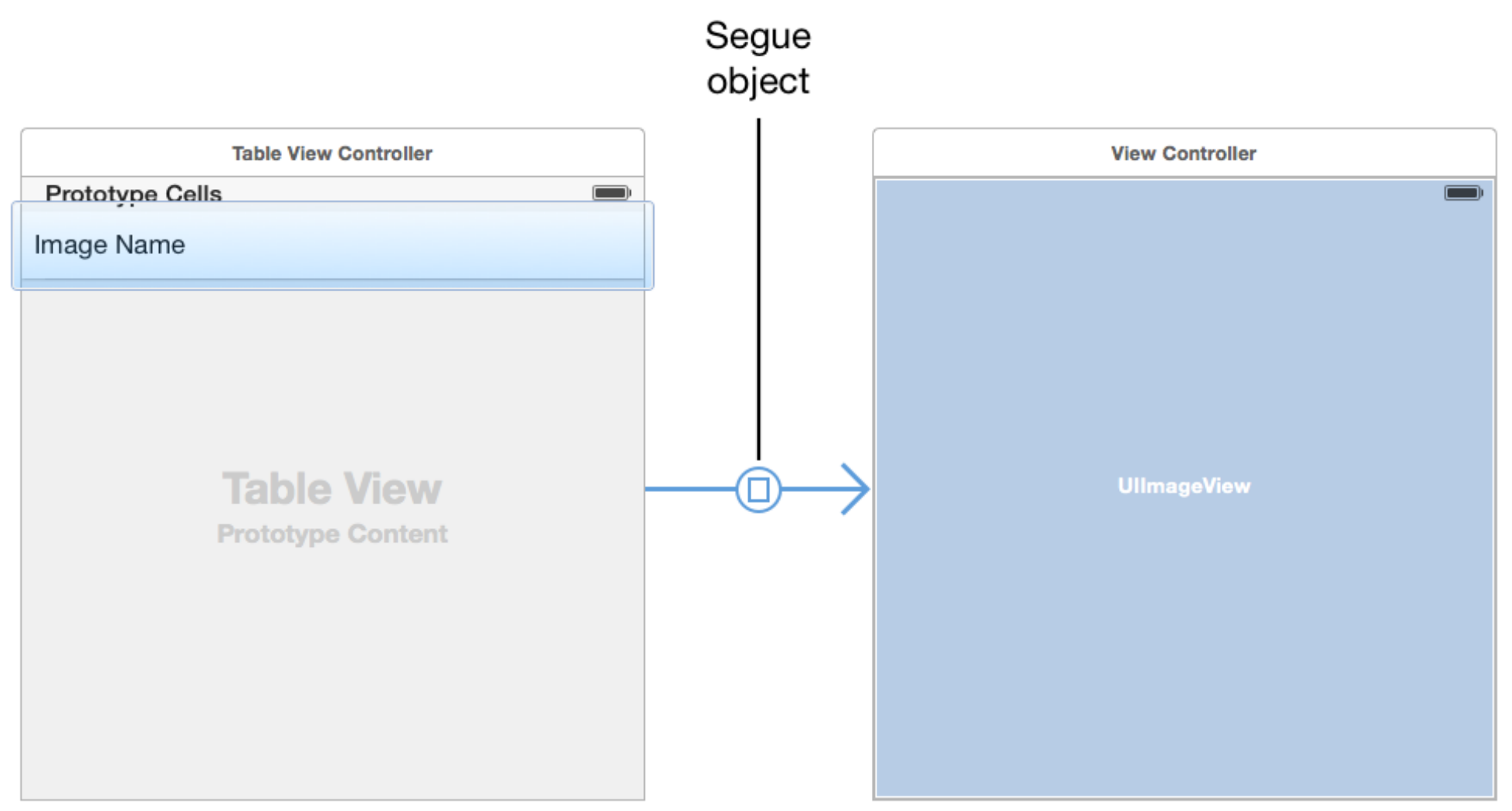

#### Quiz Question!

- ✤ Which of these segues is designed to present a view controller outside of the controller container?
	- A. Show Segue
	- B. Show Detail Segue
	- C. Present Modally Segue

D. Popover Presentation Segue